1. ВЫБРАТЬ ПУНКТ МЕНЮ «ВЫДАЧА», ЗАТЕМ – НЕОБХОДИМЫЙ ТИП ЗАЯВЛЕНИЯ (ЗАЯВЛЕНИЕ НА КАРТУ ВОДИТЕЛЯ (V2) / ПРЕДПРИЯТИЯ (V2) / МАСТЕРСКОЙ (V2) / КОНТРОЛЕРА (V2)).

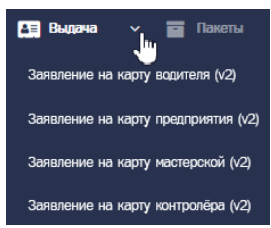

2. В СПИСКЕ КАРТ ОСУЩЕСТВИТЬ ПОИСК ТРЕБУЕМОЙ КАРТЫ С ИСПОЛЬЗОВАНИЕМ ФИЛЬТРОВ «НОМЕР КАРТЫ», «ЗАЯВИТЕЛЬ», «ДАННЫЕ ДУЛ», «ИДЕНТИФИКАТОР».

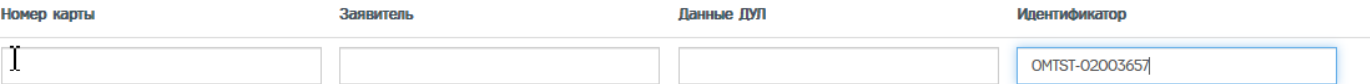

- 2.1 Если запись не найдена, следует проверить корректность значений, указанных в фильтрах для поиска, при необходимости исправить значения и повторить поиск.
- 2.2 Если данные введены корректно, но запись не найдена, следует убедиться, что процедура Выдачи КТ ранее не выполнялась для указанной карты. Для этого необходимо перейти в меню «Карты», выбрать пункт меню для соответствующего типа заявления, осуществить поиск карты, перейти в окно просмотра карты и убедиться, что в истории изменения статуса карты отсутствует установка статуса «Активна».
- 3. В СТРОКЕ С НАЙДЕННОЙ КАРТОЙ НАЖАТЬ КНОПКУ «СФОРМИРОВАТЬ РАСПИСКУ» (1) ДЛЯ ФОРМИРОВАНИЯ СОПРОВОДИТЕЛЬНЫХ ДОКУМЕНТОВ.

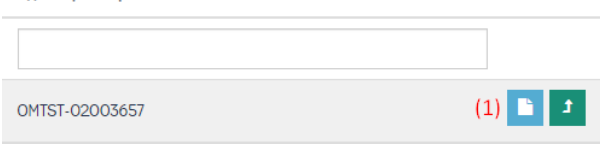

- 4. РАСПЕЧАТАТЬ ВСЕ СТРАНИЦЫ СФОРМИРОВАННЫХ ДОКУМЕНТОВ, ПЕРЕДАТЬ ВЛАДЕЛЬЦУ СЕРТИФИКАТА (НА ЧЬЁ ИМЯ БЫЛА ИЗГОТОВЛЕНА КАРТА) ДЛЯ ПОДПИСИ.
- 5. СДЕЛАТЬ КОНТРОЛЬНУЮ ФОТОГРАФИЮ: СФОТОГРАФИРОВАТЬ ВЛАДЕЛЬЦА СЕРТИФИКАТА С ПОДПИСАННЫМ ЗАЯВЛЕНИЕМ В АДРЕС УЦ.
- 6. ПОДПИСАННЫЕ ДОКУМЕНТЫ ОТСКАНИРОВАТЬ С РАЗРЕШЕНИЕМ 300DPI, ОБЪЕДИНИТЬ ИХ В ОДИН PDF ФАЙЛ И ПОДПИСАТЬ КЭП.

**1**

7. В СТРОКЕ С НАЙДЕННОЙ НАЖАТЬ КНОПКУ «ВЫДАТЬ КАРТУ» (1), ЗАГРУЗИТЬ ОТСКАНИРОВАННЫЙ РАНЕЕ ДОКУМЕНТ (2) И КОНТРОЛЬНУЮ ФОТОГРАФИЮ (3) НАЖАТЬ

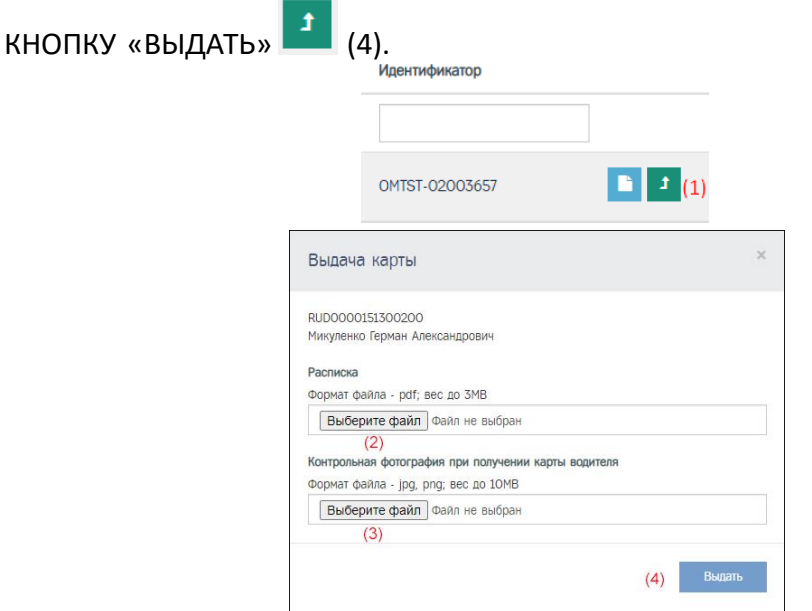

8. ПОСЛЕ ЗАГРУЗКИ СОПРОВОДИТЕЛЬНЫХ ДОКУМЕНТОВ ЗАПИСЬ КАРТЫ ИЗ СПИСКА КАРТ НА ВЫДАЧУ ИСЧЕЗАЕТ, А СОПРОВОДИТЕЛЬНЫЕ ДОКУМЕНТЫ ОТПРАВЛЯЮТСЯ НА ПРОВЕРКУ. ВЫВОДИТСЯ СООБЩЕНИЕ ТИПА:

Расписки для карты RUD0000151301600 отправлены на проверку

9. ПРОЦЕДУРА ПРОВЕРКИ СОПРОВОДИТЕЛЬНЫХ ДОКУМЕНТОВ:

Пог изменения статуса

- 9.1 Проверка расписок состоит изавтоматической проверки документов по штрих-коду и QR-коду и ручной проверки личных подписей уполномоченными лицами УЦ.
- 9.2 После отправки на проверку сопроводительных документов карта переходит в статус «Расписки загружены». Отследить историю изменения статуса карты можно по Логу изменения статуса на странице просмотра карты:

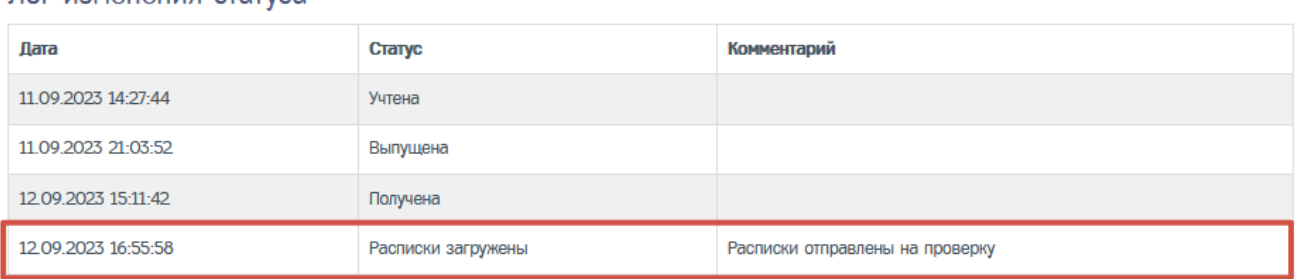

9.3 После отправки на проверку сопроводительных документов заявка по данной карте не меняет свой статус, но в логах изменения статуса заявки фиксируется новаязапись с комментарием о том, что расписки для данной карты отправлены на проверку.

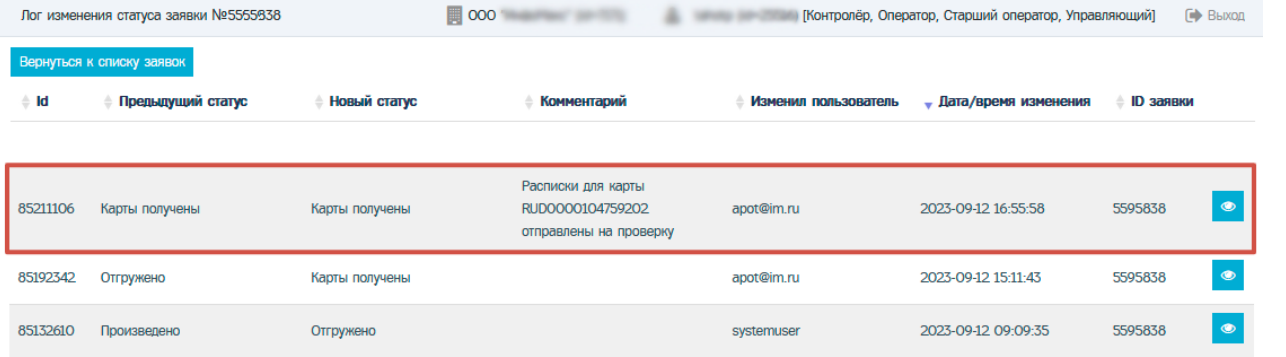

**2**

ИНСТРУКЦИЯ ПО ВЫДАЧЕ КАРТ ТАХОГРАФА (КТ) (ред. от 14.09.2023)

Так же на странице просмотра списка заявок, в строке с заявкой по клику на знак вопроса в статусе заявки отображается комментарий из лога.

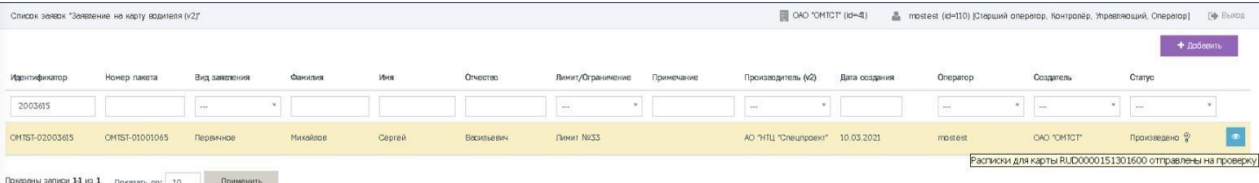

- 10. ЗАВЕРШЕНИЕ ПРОЦЕДУРЫ ВЫДАЧИ КТ.
- 10.1 В случае успешной проверки сопроводительных документов, автоматически формируется запрос в ОИ о выдаче карты, в УЦ о выдаче ключей электронной подписи и квалифицированного сертификата ключа проверки электронной подписи, в ФБУ «Росавтотранс» запрос для изменения статуса карты в перечнях на «Активна».
- 10.2 После успешной проверки карта переходит в статус «Активна».

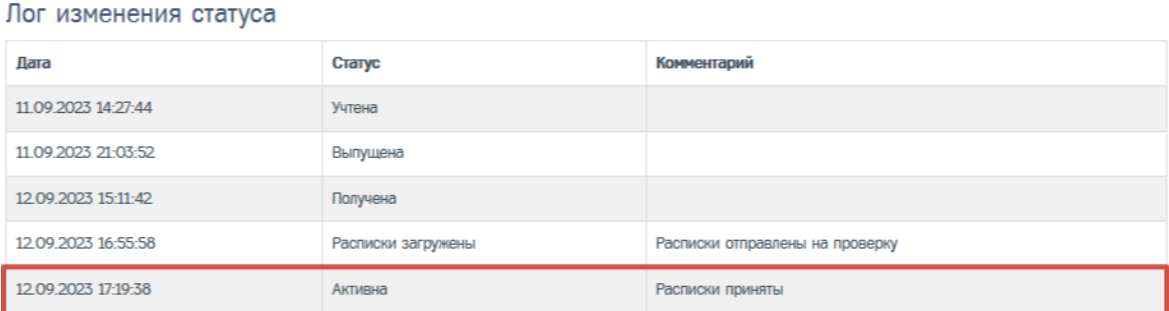

10.3 Заявка по карте меняет свой статус на «Исполнено (карты выданы)», в логах изменения статуса заявки фиксируется новаязапись.

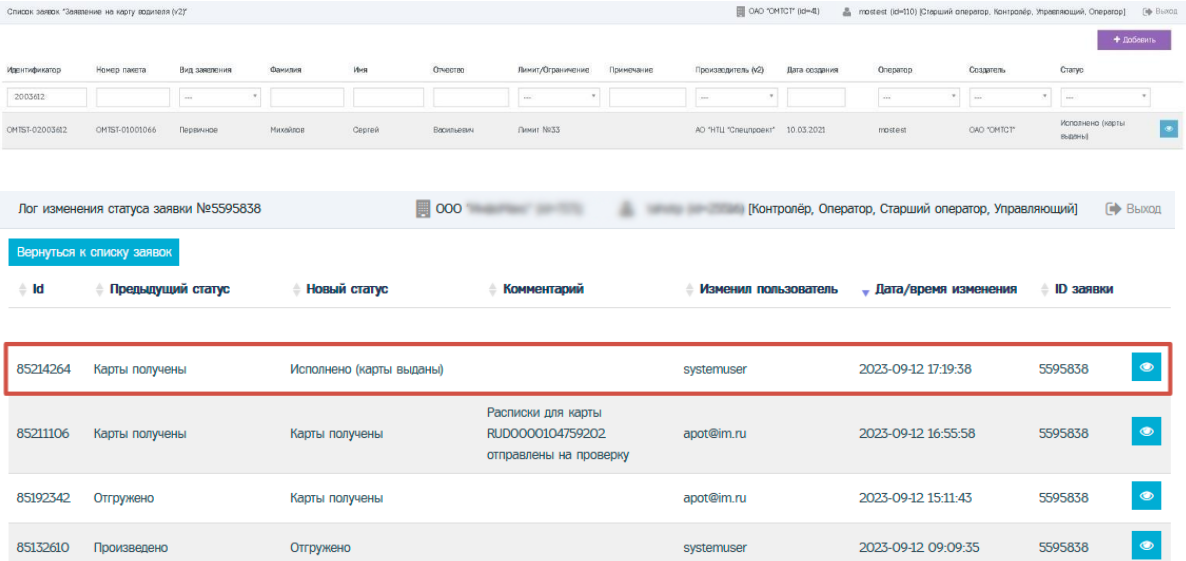

## ОШИБКА ПРОВЕРКИ СОПРОВОДИТЕЛЬНЫХ ДОКУМЕНТОВ

Если на этапе проверки сопроводительных документов возникнет ошибка. Карта снова появится в разделе «Выдача» в списке карт для выдачи. При этом карта получает статус «Получена», а в комментарии к статусу будет выведено сообщение об ошибке. Необходимо исправить ошибку и повторно отправить расписки на проверку.

На этапе проверки сопроводительных документов может возникнуть два вида ошибок:

**3 1. Ошибка на этапе проверки расписок**. Например, ошибка проверки штрих-кода (штрих-код не найден или не соответствует ожидаемому). Такая ошибка может возникнуть по множеству причин — если копии документов плохого качества, оператор перепутал расписки (приложены расписки от другой карты) и т.п.

ИНСТРУКЦИЯ ПО ВЫДАЧЕ КАРТ ТАХОГРАФА (КТ) (ред. от 14.09.2023)

Лог изменения статуса

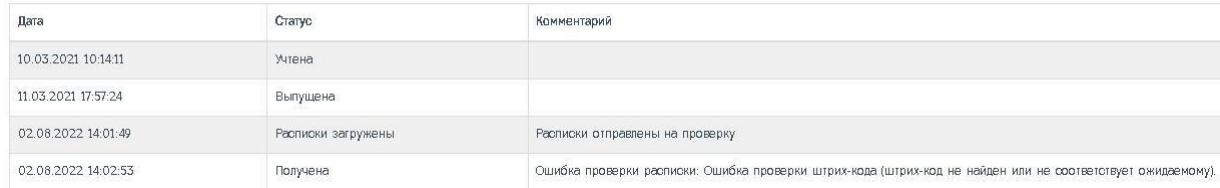

## **2. Ошибка на этапе учёта выдачи карты**.

Ошибка проверки учёта выдачи карт возникает, когда на запрос об учёте выдачи карты в перечнях ФБУ «Росавтотранс» пришёл отрицательный ответ.

Это означает, что карта не найдена по номеру карты в перечнях ФБУ «Росавтотранс» или карта находится в статусе, который не позволяет её выдать (недействительна, утилизирована).<br>Лог изменения статуса

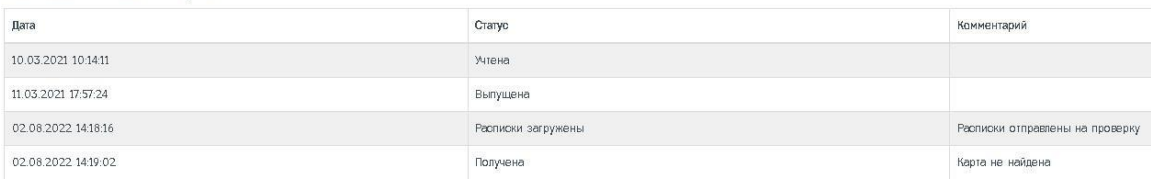